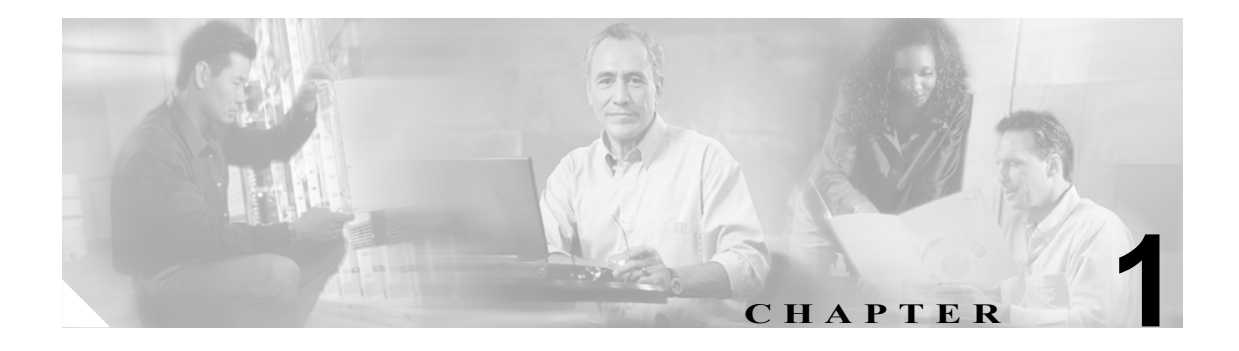

# **nrcmd** プログラムについて

DNS サーバ、DHCP サーバ、および TFTP サーバを設定して管理するには、Web ベースのユーザ イ ンターフェイス(Web UI)、または **nrcmd** コマンドライン インターフェイス(CLI)を使用できま す。この章では、**nrcmd** コマンドライン インターフェイスの使用方法について説明します。具体的 には、次のトピックについて説明します。

- **•** バッチ モードおよび対話モードでのコマンドの起動
- **•** コマンドの構成と構文
- **•** 特殊なキーボード ナビゲーション文字

# **nrcmd** コマンドの起動

**nrcmd** コマンドは、バッチ モードでコマンドを使用したスクリプトを実行して使用、または対話 モードで **nrcmd** コマンド プロンプトにコマンドを入力して使用します。デフォルトでは、**nrcmd** コマンドの位置は、Windows では C:\Program Files\Network Registrar\Local\bin、Solaris および Linux では /opt/nwreg2/usrbin です。

(注) Windows で、インストール パスの外側から **nrcmd** プログラムを実行する場合は、CNR\_HOME 環 境変数を設定する必要があります。

Windows では、**nrcmd** コマンド ウィンドウを Start メニューから次のようにして起動できます。

#### **Start** > **Programs** > **Network Registrar 6.2** > **Network Registrar 6.2 CLI**

この方法では、ユーザ名とパスワードの入力を求めるプロンプトが表示されます。Solaris および Linux では(さらに Windows でも同様に)、コマンド プロンプトから次の構文を使用してコマンド を起動できます。

**nrcmd** [*general-options*] [*command*] [*options*]

表 [1-1](#page-1-0) は、コマンド プロンプトから起動するときの一般的なオプションについて説明しています。 第 2 章「nrcmd コマンドの使用」では、コマンドおよびコマンド固有のオプションについて説明し ます。

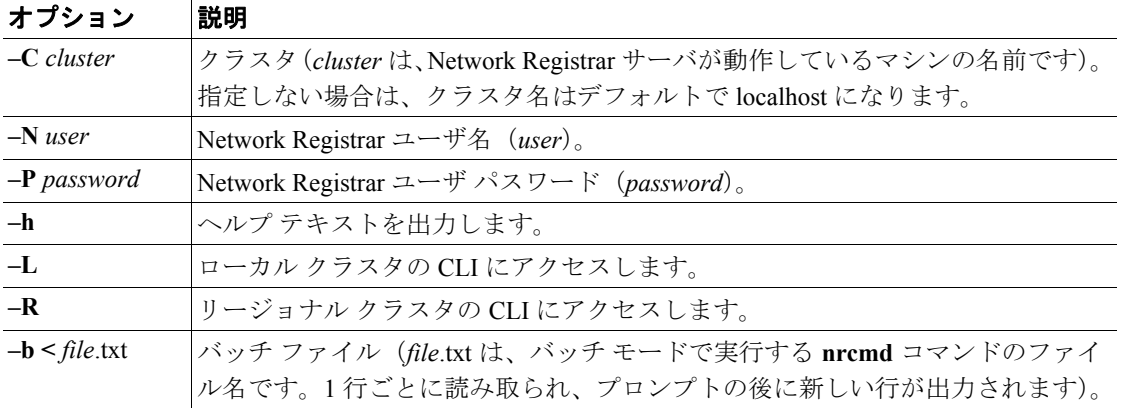

#### <span id="page-1-0"></span>表 **1-1 nrcmd** コマンドの一般的なオプション

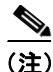

(注) 接続先のクラスタによって、クラスタ上で動作する Network Registrar のリリースで表示される使用 可能な CLI アトリビュートが決まります。この『 *CLI* リファレンス』では、現在のリリースのアト リビュートについて説明します。以前のリリースで使用可能なアトリビュートについては、そのリ リースの『*CLI* リファレンス』を参照してください。

# バッチ モード

コマンドラインで関数コマンドや **–b<** *file*.txt オプションを入力すると、プログラムはバッチ モード に入ります。テキスト ファイルには、**nrcmd** コマンドを任意の数だけ指定できます。また、シャー プ記号(#)を行頭に付けて、コメント行として指定できます。バッチ モードでは、通常のシステ ム プロンプトに戻ります。バッチ モードでの表示は、外部プログラムによる解析を目的としてい るため、値を持つコマンド アトリビュートのみが表示されます。

(注) 入力ファイル内のコードの最終行には、末尾に行末文字が必要です。また、コードの最終行に、**exit** コマンドを明示的に指定することをお勧めします。

# 対話モード

**nrmcd** コマンドだけを入力した場合、または *cluster*、*user*、*password* オプションのいずれかを入力 した場合は、プログラムが対話モードに入ります。CLI を対話モードで実行するには、次のように 入力します。

**nrcmd** [**–C** *cluster*] [**–N** *user*] [**–P** *password*]

この構文では、対話型の nrcmd> プロンプトが表示されます。プロンプトには、関数コマンドおよ びオプション パラメータを入力します。

nrcmd> *command* [*parameter***,***parameter***,** ...] *system-response*

複数のアトリビュート値を続けて入力するには、カンマ(,)で区切ります。カンマの後に空白を入 れないでください。値が空白を含む文字列の場合は、引用符で囲みます。

nrcmd> **zone example.com. set auth-servers=192.168.50.1,10.0.0.1** 100 Ok auth-servers=192.168.50.1,10.0.0.1

対話セッションを終了するには、**exit** コマンドを入力します。オンライン ヘルプを表示するには、 **help** コマンドを入力します。

### レジストリおよび環境変数

Network Registrar は、一般的なオプションを省略した場合はレジストリまたは環境変数から取得し ます。Network Registrar がパラメータの値を検出できない場合は、入力を求めるプロンプトが表示 されます。Network Registrar サーバがインストールされているシステム上のクラスタ名を省略した 場合、**nrcmd** プログラムは、**localhost** へのアクセスを前提とします。プロンプトは表示されません。

**nrcmd** プログラムが認識する設定可能な環境変数では、CNR\_NAME が名前、CNR\_PASSWORD が パスワード、CNR\_CLUSTER がクラスタ名です。

# コマンド構成

**nrcmd** コマンドは、オブジェクト クラスを指定します。オブジェクト クラスは作成、削除、また は一覧表示できます。オブジェクトには、それぞれアトリビュートがあり、データ タイプに応じ て、イネーブル、ディセーブル、設定、取得、および設定解除ができます。オブジェクトには、共 通メソッドもあります。共通メソッドはオブジェクト タイプに固有で、アトリビュート グループ に対して操作を実行できます。

**nrcmd** コマンドを使用して Network Registrar を設定すると、次の操作を実行できます。

- **•** クラス:スコープ、ポリシー、ゾーンなどのように、作成、削除、表示、または一覧表示するもの。
	- **create**:エントリを作成します。エントリがすでに存在する場合は、コマンドがエラーを 返します。
	- **delete**:エントリを削除します。
	- **list**:指定したタイプのすべてのオブジェクトを、アトリビュートも含めてすべて表示しま す。
	- **listnames**:指定したタイプのオブジェクトの名前だけをすべて表示します。
	- **show**:すべてのアトリビュートの値を表示します。
- **•** アトリビュート:イネーブルまたはディセーブルにできるもの。または、共通メソッドを使用 して値を設定または表示できるもの。
	- **enable**:ブール タイプのアトリビュートをイネーブルにします。
	- **disable** :ブール タイプのアトリビュートをディセーブルにします。
	- **set**:アトリビュートの値を設定します。
	- **get**:明示的に定義されたアトリビュートの値を表示します。
	- **unset**:アトリビュートが値を持たないようにします。必須アトリビュートは設定解除でき ません。

(注) **nrcmd** を使用して、暗黙的に定義されたアトリビュートの値を **get** することはできません。 これには、暗黙的に定義されたデフォルト値も含まれます。

アトリビュートを設定するには、次の 3 つの方法があります。

- オブジェクトの作成に必須のアトリビュートの場合は、値を **create** コマンドの構文内で所 定の位置に指定する必要があります。たとえば、ハイ アベイラビリティ (HA) DNS サー バ ペアを作成するには、作成時にメイン サーバとバックアップ サーバのクラスタおよび IP アドレスを指定できます。

nrcmd> **ha-dns-pair ha-pair-1 create 192.168.50.1 192.168.60.1 main=localhost backup=backup**

- オブジェクトを作成した後、**set** コマンドまたは **enable** コマンドを使用します。たとえば、 作成した HA DNS ペアにメイン サーバとバックアップ サーバへのクラスタ参照だけを設 定できます。

nrcmd> **ha-dns-pair ha-pair-1 set main=localhost backup=backup**

- *attribute*=*value* のペアを **create** コマンドの末尾に追加します。

位置の値と *attribute*=*value* ペアの両方を **create** コマンドラインで同じアトリビュートに使用し た場合、*attribute*=*value* ペアが後になるため、これが実際に使用される値になります。

Network Registrar 6.0 では、デフォルト値を持つアトリビュートは、対話モードで *attribute* = [default=*value*] という形式で表示されます。対話モードでは、すべてのアトリビュートが表示さ れます。バッチ モードでは、値を持つアトリビュートだけが表示され、デフォルト値は表示さ れません。バッチ モードでの表示は、ユーザにとってはあまり見やすくはありませんが、プロ グラムによって解析をするのに適しています。次の例は、対話モードでの出力とバッチモード での出力を示して比較しています。

```
nrcmd> zone example.com show
100 Ok 
example.com. (primary): 
   checkpoint-interval = 
   checkpoint-min-interval = 
   deft1 = 12hdynamic = [default=true] 
   dynupdate-set = 
   expire = 7d 
    ...
$ nrcmd -N admin -P changeme zone example.com show
100 Ok 
example.com.: defttl=12h; expire=7d; minttl=10m; nameservers={{0 
rr2.example.com.}}; ns=rr2.; origin=example.com.; person=rr1.; refresh=3h; 
retry=60m; serial=1; update-acl="key myKey";
```
**•** その他のカスタム メソッド:オブジェクトに対して実行できる特定の操作。アトリビュートの 編集以上の操作です。IP アドレス範囲のスコープへの追加、ゾーンからのホストの削除などが あります。

## コマンドの使用方法

一連の引数を指定する方法は、使用するコマンドの種類によって異なります。この項では、**create**、 **set**、および **enable** の各コマンドの使用方法の違いを説明します。

#### **create** キーワード

**create** キーワードを使用する場合は、必須の引数を指定する必要があります。また、追加の引数も 指定できます。必須の引数は指定された順序で指定する必要があります。一方、オプションの引数 は、*attribute*=*value* という構文にしたがって、任意の順序で指定できます。

たとえば、スコープを作成するための構文は次のとおりです。

**scope** *name* **create** *ipaddress mask* [*attribute*=*value*]

スコープの作成時には IP アドレスとマスクを指定する必要があります。スコープのその他のアト リビュートはオプションで指定できます。

次の例では、IP アドレスに 192.168.50.0、マスクに 255.255.255.0 を指定して、testScope というス コープを作成します。

```
nrcmd> scope testScope create 192.168.50.0 255.255.255.0
100 Ok
testScope:
   addr = 192.168.50.0bootp = disabled
   deactivated =
    ...
```
アトリビュート定義は同一の行にも指定できます。次の例では、上と同じスコープを作成しますが、 DHCP クライアントのホスト名の追加先である DNS ゾーンの名前を併せて指定します。

nrcmd> **scope testScope create 192.168.50.0 255.255.255.0 dns-zone-name=example.com.** 100 Ok dns-zone-name=example.com. testScope:  $addr = 192.168.50.0$ bootp = disabled deactivated = ...

**create** キーワードがオブジェクトを作成し、指定したすべてのパラメータをオブジェクトに割り当 てると、必須アトリビュートに値(デフォルトまたはユーザ指定)がすべて設定されているかどう か確認されます。必要なアトリビュートが省略されている場合は、Network Registrar がエラーを返 します。

#### **set** キーワード

**set** キーワードは、すでに作成されているアトリビュートに値を設定するのに使用します。DNS サー バや IP アドレスなど、複数の値のリストを設定する場合は、値をカンマで区切ります。また **set** キーワードを使用して、同じ行で複数のアトリビュートを設定できます。アトリビュートと値を指 定し、空白を 1 つ挿入して、次のアトリビュートと値の組を指定します。

次の例では、DHCP クライアントのホスト名の追加先である DNS ゾーンの名前を指定します。

```
nrcmd> scope testScope set dns-zone-name=example.com.
100 Ok
dns-zone-name=example.com.
```
次の例では、ゾーンに対してゾーン転送のための IP アドレスのリストを指定します。

```
nrcmd> zone example.com. set auth-servers=192.168.50.1,10.0.0.1
100 Ok
auth-servers=192.168.50.1,10.0.0.1
```
次の例では、クライアントのクライアントクラスとドメイン名を設定します。

nrcmd> **client 00:d0:ba:d3:bd:3b set client-class-name=internal domain-name=example.com.** 100 Ok client-class-name=internal domain-name=example.com.

**unset** キーワードは、アトリビュートを未定義の状態にします。**get** キーワードは、アトリビュート の値を表示します。

#### **enable** キーワード

**enable** キーワードは、ブール アトリビュートをイネーブルにします。ブール アトリビュートをイ ネーブルにすると、それに関連するアトリビュートの設定も必要になります。ブール アトリビュー トをディセーブルにするには、**disable** キーワードを使用します。**unset** キーワードを使用すると、 イネーブルまたはディセーブルの状態のブール アトリビュートを削除できます。

次の例では、DNS サーバの差分転送処理をイネーブルにします。

nrcmd> **dns enable ixfr-enable** 100 Ok ixfr-enable=enabled

差分転送処理がイネーブルである場合に、期限満了インターバルを変更する例を示します。

nrcmd> **dns set ixfr-expire-interval=10d** 100 Ok ixfr-expire-interval=1w3d

(注) **set** と **enable** を同じコマンドラインで使用することはできません。

#### アトリビュート フラグ

コマンド アトリビュートには、次の種類があります。

- **•** 必須:アトリビュートはオブジェクトにとって必須であり、通常、**create** コマンドラインで構 文上の位置が決まっています。アトリビュートを設定するか、またはデフォルトを使用する必 要があります。値は修正可能です。必須アトリビュートは、**unset** キーワードを使って未定義 に設定することはできません。未定義に設定しようとすると、「386 - Required attribute cannot be deleted」というエラーメッセージが返されます。
- **•** オプション:アトリビュートはオプションであり、値は必須ではありません。アトリビュート は設定および再設定できます。また、**unset** キーワードを使用して未定義に設定できます。
- **•** 読み取り専用:アトリビュートは不変で、読み取り専用です。**get** キーワードは使用できます が、set または unset は使用できません。読み取り専用アトリビュートに set または unset を使用 しようとすると、「385 - Read-only attribute cannot be modified」というエラー メッセージが返されます。

## 変更の保存

Network Registrar 6.2 で導入された新規コマンドの場合、**nrcmd** は加えられた変更をすぐに適用しま す(Network Registrar 6.2 で導入されたコマンドの一覧は、『Release Notes』に示されています)。以 前のリリースのコマンドでは、CLI は次のいずれかのイベントが発生するのを待ってから、変更を データベースに保存します。

- **• save** コマンドの起動
- **• nrcmd** の終了
- **•** サーバのリロード
- **•** リソース レコードまたはホストのゾーンへの追加

# **CLI** キャッシュのリフレッシュとクリア

CLI は、読み取ったコンフィギュレーション オブジェクトの多くをキャッシュします。複数のユー ザが同時に変更を加えている場合、CLI インスタンスが古いバージョンのオブジェクトをキャッ シュしている場合があります。**session cache refresh** コマンドは、修正されていないすべてのオブ ジェクトのローカル キャッシュを CLI がクリアし、コンフィギュレーション データベースから CLI がオブジェクトを再度読み込みます。**session cache clear** コマンドでは、保存されていない変更があ る場合でも、キャッシュされたすべてのデータが CLI によってクリアされます。

# <span id="page-7-0"></span>ナビゲーション キー

表 [1-2](#page-7-0) は、**nrcmd** コマンドの入力時に役立つキーボード ナビゲーション キーの一覧です。

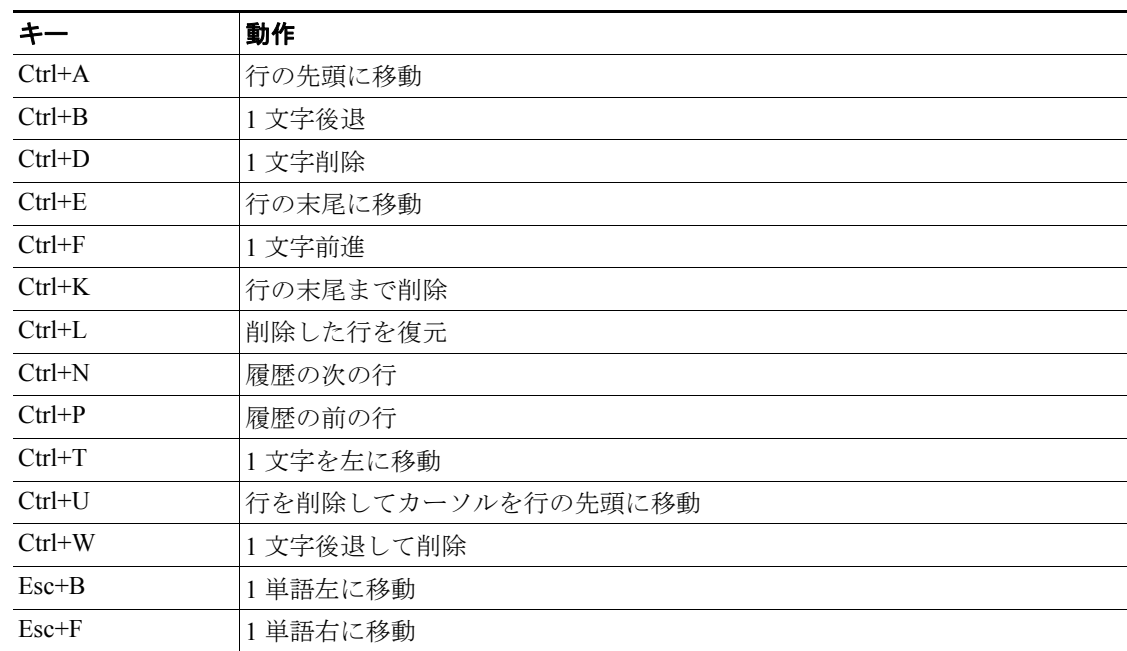

#### 表 **1-2 nrcmd** のナビゲーション キーの組み合せ

 $\overline{\phantom{a}}$ 

<span id="page-8-0"></span>コマンド一覧

表 [1-3](#page-8-0) は、**nrcmd** コマンドのアルファベット順の一覧です。コマンドは、コマンドラインで使用す ることも、スクリプトに挿入することもできます。

| コマンド                      | 説明                                                     |
|---------------------------|--------------------------------------------------------|
| acl                       | アクセス コントロール リスト (ACL) を作成します。                          |
| addr-trap                 | DHCP サーバのフリー アドレス監視用のトラップを作成します。                       |
| address-block             | CCM アドレスブロック用プロパティを作成し、設定します。                          |
| admin                     | クラスタの管理者を作成します。                                        |
| ccm                       | CCMサーバを管理します。                                          |
| client                    | クライアントを作成し、クライアントクラスを割り当てます。                           |
| client-class              | クライアントクラスを作成します。                                       |
| client-class policy       | 組み込みクライアントクラス ポリシーを設定します。                              |
| client-policy             | 組み込みクライアントポリシーを設定します。                                  |
| cluster                   | リージョナルクラスタまたはローカルクラスタを構成します。                           |
| dhcp                      | DHCP サーバを管理します。                                        |
| dhcp-address-block        | DHCP アドレス ブロック用プロパティを作成し、設定します。                        |
| dhcp-address-block-policy | DHCP アドレス ブロックに組み込むポリシーを構成します。                         |
| dhcp-dns-update           | DNS への DHCP サーバ更新を構成します。                               |
| dhcp-interface            | DHCP サーバのネットワーク インターフェイスを構成します。                        |
| dhcp-link                 | DHCPv6 リンクを作成します。                                      |
| dhcp-link-policy          | DHCPv6 リンクに組み込むポリシーを構成します。                             |
| dhcp-prefix               | DHCPv6 プレフィックスを作成します。                                  |
| dhcp-prefix-policy        | DHCPv6 プレフィックスに組み込むポリシーを構成します。                         |
| dhcp-subnet               | 可能な DHCP サブネットの一覧を表示します。                               |
| dns                       | DNS サーバアトリビュートを指定します。                                  |
| dns-interface             | DNS サーバのネットワーク インターフェイスを構成します。                         |
| dns-update-map            | DNS 更新の構成を管理します。                                       |
| exit または quit             | nrcmd コマンドを終了し、現在のコンフィギュレーションの変更を保<br>存します。            |
| export                    | 構成をエクスポートします。                                          |
| extension                 | DHCP エクステンション モジュールを構成します。                             |
| failover-pair             | DHCP フェールオーバー サーバの構成を管理します。                            |
| force-lock                | nrcmd コマンドセッション用の排他ロックを取得します。                          |
| group                     | 管理者のグループを構成します。                                        |
| ha-dns-pair               | DNS メインサーバと DNS バックアップサーバの間のハイ アベイラ                    |
|                           | ビリティ関係を定義します。                                          |
| help                      | オンラインヘルプを表示します。                                        |
| import                    | 構成をインポートします。                                           |
| key                       | DNS 更新のトランザクション シグニチャ (TSIG) キーを作成します。                 |
| ldap                      | DHCP の Lightweight Data Access Protocol (LDAP) を構成します。 |
| lease                     | DHCP リースの情報を取得します。                                     |

表 **1-3 nrcmd** コマンド

コマンドー覧 ■

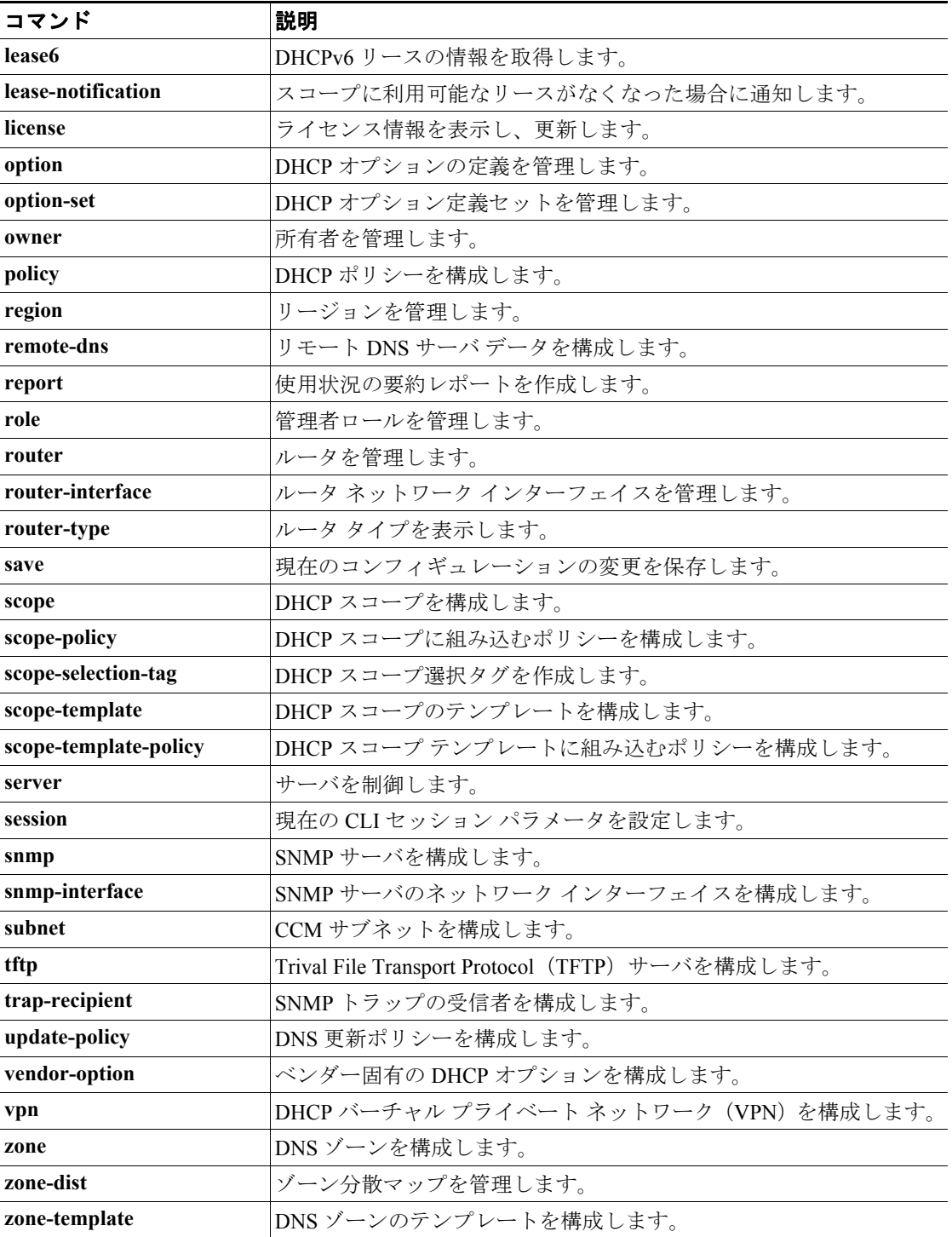

# 表 1-3 nrcmd コマンド (続き)